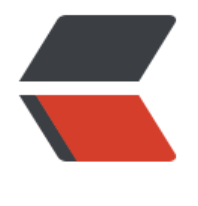

链滴

## Java 以太坊[开发](https://ld246.com) Dapp(一)

作者: pencilso

- 原文链接:https://ld246.com/article/1529899148170
- 来源网站: [链滴](https://ld246.com/member/pencilso)
- 许可协议:[署名-相同方式共享 4.0 国际 \(CC BY-SA 4.0\)](https://ld246.com/article/1529899148170)

## **安装GETH**

如果不想安装ETH客户端 可以选择使用测试网

移步参考第二篇文章

GETH 下载地址Windows MacOS(不需要翻墙)

https://ethfans.org/wikis/Ethereum-Geth-Mirror

```
官方安装文档 (Linux MacOS Windows)
```
https://github.com/ethereum/go-ethereum/wiki/Building-Ethereum

安装完毕后 执行geth -help 是否能执行命令

## **搭建私有链**

准备一个空目录

创建一个genesis.json 文件

```
{
  "config": {
     "chainId": 0,
     "homesteadBlock": 0,
     "eip155Block": 0,
     "eip158Block": 0
   },
 "alloc" : \{\} "coinbase" : "0x0000000000000000000000000000000000000000",
  "difficulty" : "0x20000",
  "extraData" : "",
  "gasLimit" : "0xffffffff",
  "nonce" : "0x0000000000000042",
  "mixhash" : "0x0000000000000000000000000000000000000000000000000000000000000
00",
  "parentHash" : "0x000000000000000000000000000000000000000000000000000000000000
000",
  "timestamp" : "0x00"
}
```
执行初始化 命令

geth init genesis.json -datadir private //执行命令后 会创建一个private目录 这里面有一个文件夹叫keyStore 里面是私钥文件

启动私有链 命令

geth --identity "secbro etherum" --rpc --rpccorsdomain "\*" --datadir "private" --port "8545" rpcapi "db,eth,net,web3" --networkid 95518 console 2>>geth.log

新建账户

//password 是指私钥文件的加密密码 回车后 会创建一个地址 和一个私钥文件 私钥文件在 private/ eyStore/目录下 personal.newAccount("password")

开始挖矿

//开启一个线程挖矿 回车后 可能会返回一个null 不用管它 具体原因 我也没仔细研究 miner.start(1)

查询余额

//eth.accounts 是所有账户的数组 可以单独执行这个命令看一下所有的账户地址 //返回的单位是wei 并不是以太坊 1个ETH相当于10的8次方wei eth.getBalance(eth.accounts[0])

时间有限,加班撸码,简单记录吧,下一篇继续。